## Instructions for submitting written homework

• Log in to Gradescope (https://www.gradescope.com/courses/169507). There you will find a list of the assignments due soon.

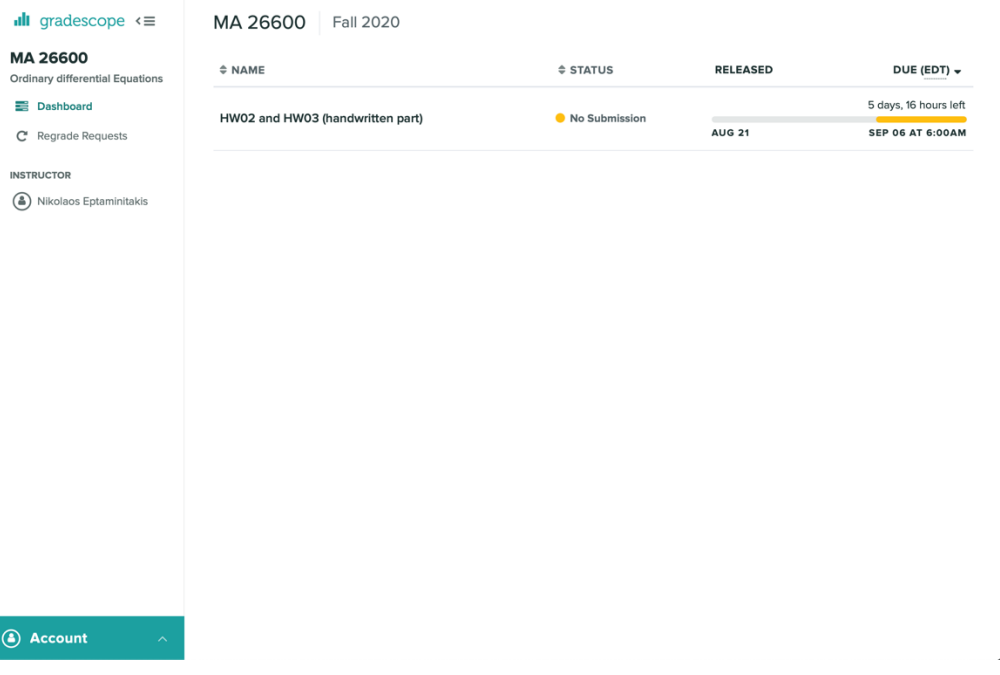

• Once you click on one you will see a window where you can download the list of all assignments (for your convenience; this file is also available on the course website). You only need to submit the boxed problems to Gradescope!. You can submit your answers either in image format or as a pdf.

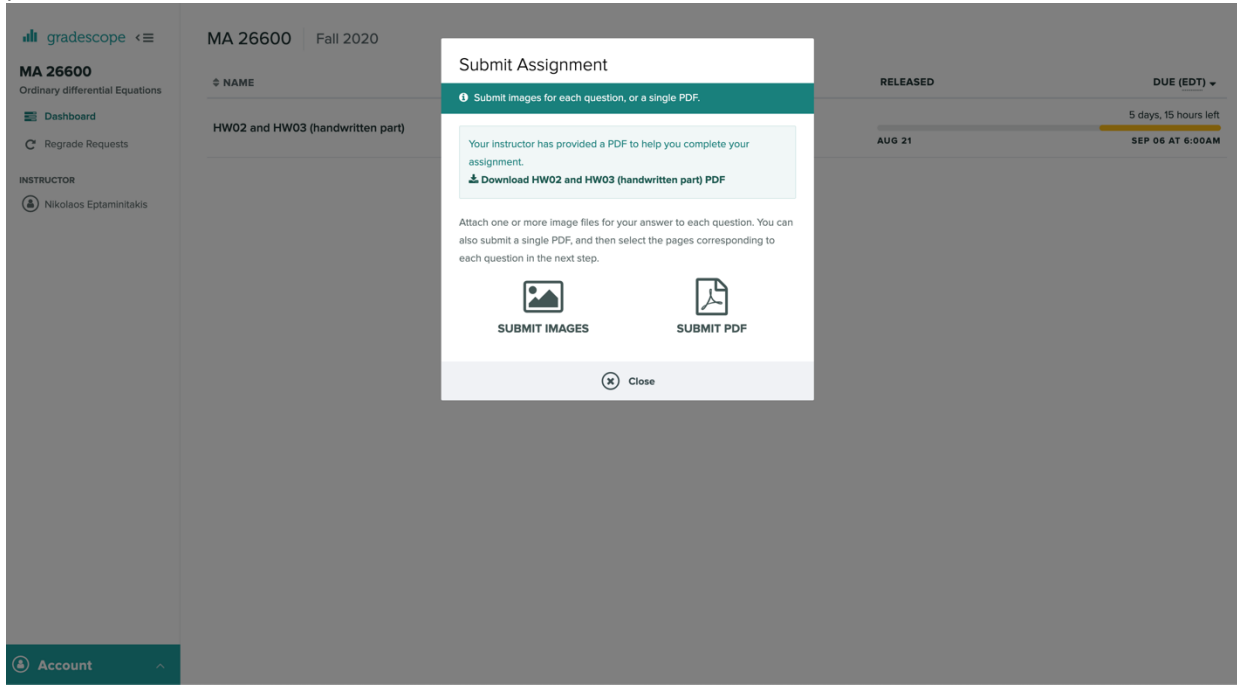

• If you choose image format, you have to upload a separate picture for each question.

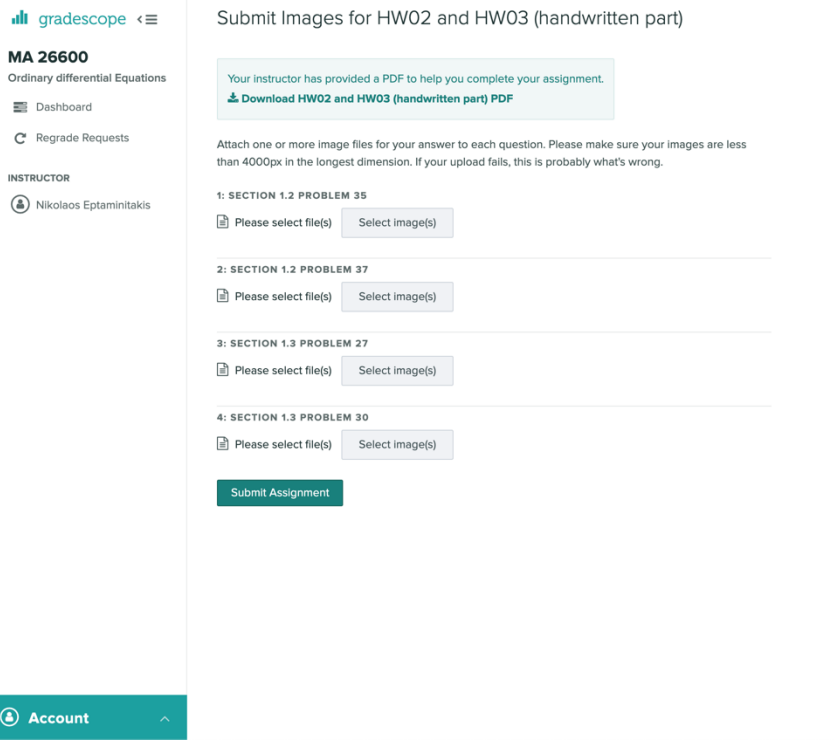

• If you choose pdf, you must combine all of your answers into one file and upload it. Then you will be asked to indicate which problem is solved where.

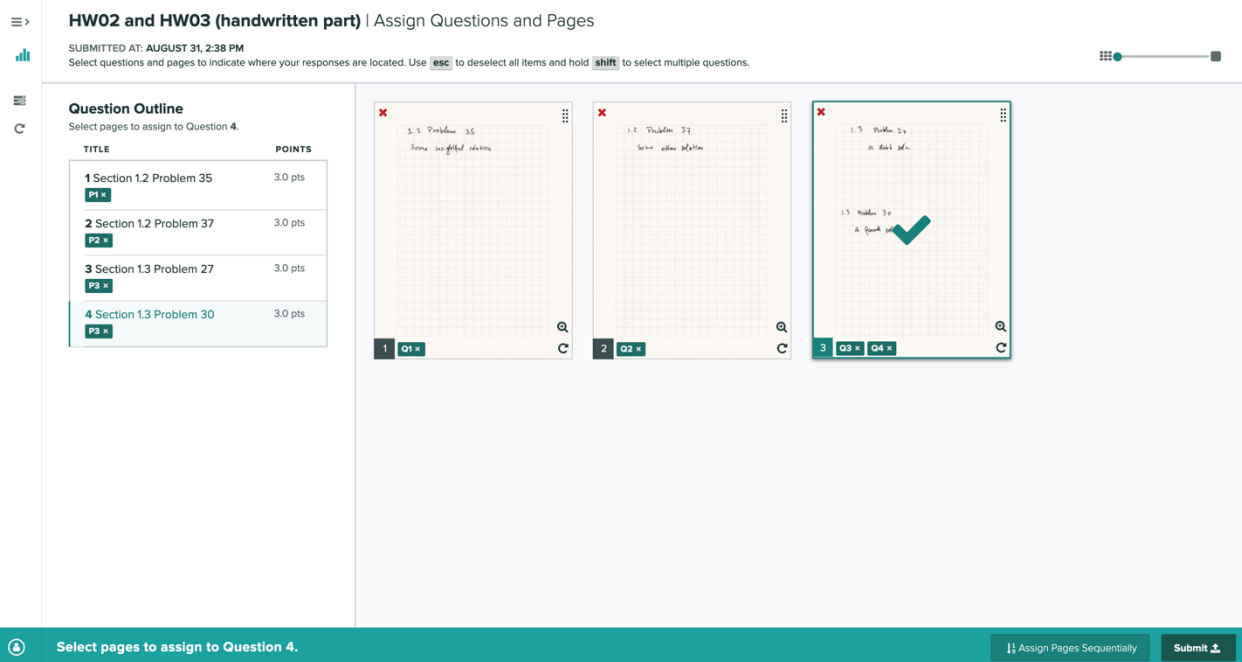